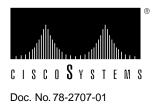

# CiscoView 3.0(2) on AIX Release Note

This document discusses CiscoView on AIX, Software Release 3.0(2).

CiscoView is a device management software application that provides dynamic status, statistics, and comprehensive configuration information for Cisco Systems' switched internetworking products. CiscoView allows you to display a graphical representation of each network device, display configuration and performance information, and perform minor troubleshooting tasks. This document includes the following information:

- CiscoView 3.0(2) Features
- Additional Documentation Information
- Troubleshooting
- CiscoView 3.0(2) Caveats
- Cisco Information Online

# **CiscoView 3.0(2) Features**

CiscoView allows you to manage the following Cisco devices:

- Cisco 4000 series running System Software Release 9.21 to 10.3, inclusive.
- Cisco 2505 and 2507 running Cisco Internetwork Operating System (Cisco IOS) Release 10.0(6) through 10.3, inclusive.
- Cisco 2501, 2502, 2503, 2504, 2509, 2510, 2511, 2512, 2513, 2514, 2515, and 2516 running Cisco IOS Release 10.2(1.3) through 10.3, inclusive.
- Cisco 7000 series (includes 7000 and 7010) running Cisco IOS software version 9.21 through 10.3, inclusive.
- Catalyst 5000, 1600, and 1200 series running Version 1.0 or later.
- Cisco LightStream 100 (formerly called the Cisco HyperSwitch A100) running RTOS version 1.2(0) or later.

**Note** CiscoView supports the Qualified Logical Link Control (QLLC) feature in Cisco IOS Release 10.3(7) or later, and in Cisco IOS Release 11.0(2) or later.

# **Additional Documentation Information**

The documentation for CiscoView 3.0(2) includes this document, a CD-ROM booklet, and online help. The primary documentation for CiscoView is its online help. If you have documentation feedback, please forward comments to **bug-doc@cisco.com**.

The following lists the online help links that are missing or broken. These will be resolved in the next release.

- A reference in the online help system to the *CiscoView Getting Started Guide* should refer instead to *CiscoView CD Installation Instructions*.
- Help is not displayed in the port config dialog for the VLAN configuration window. [CSCdi40931]
- The help for the Configure Card window shows help for the device.
- Help is not displayed when you click the Help button in the File> Communities window.
- Help is not displayed in the Monitor port window for X.25 circuits.

[CSCdi36557]

# Troubleshooting

If you cannot open a device in CiscoView, you receive a message indicating that the device is unmanageable. This message indicates one of the following conditions:

- The Simple Network Management Protocol (SNMP) server is not set in the device. You can still ping the device from the management station.
- You have entered an incorrect community string in the File> Open Device window.
- Because the management station cannot reach the device, it cannot successfully ping the device.

# **CiscoView 3.0(2) Caveats**

This section lists notes and restrictions that apply to the CiscoView on AIX, release 3.0(2).

## Installation Caveats

The installation caveats follow.

## HyperHelp Resource File

Installation of CiscoView puts the HyperHelp X resource file in the */usr/lib/X11/app-defaults* directory. Because different systems have different X Windows installations, CiscoView does not always read this resource file. If the resource file is not read, the HyperHelp viewer text is unreadable on your screen. Here are some ways to make sure this resource file is read:

• Enter the following command each time you log into your system:

#### xrdb -merge /usr/lib/X11/app-defaults/HyperHelp

- Insert the previous command into your *.cshrc* or *.profile* files so that it is run automatically every time you log on to your system.
- Move the HyperHelp X resource file to another directory, such as each user's home directory.

[CSCdi41126] [CSCdi33830]

## Installing CiscoView and Workgroup Director on the Same Workstation

If you need to install Workgroup Director (a part of CiscoWorks 3.0) and CiscoView on the same workstation, Cisco recommends that you install Workgroup Director before installing CiscoView.

## **General Caveats**

The general caveats follow.

#### Context Sensitive Help

Context-sensitive help does not appear when you press F1. [CSCdi43445]

#### Don't Press numlock

Whenever the keyboard numlock key is activated (and an indicator lamp is usually on), you cannot select any icon on the CiscoView icon bar. [CSCdi32699]

#### Catalyst Counter Values

In monitor dialogs for the Catalyst 5000 and 1200, there is a problem with Counter and Counter 32. Some monitored values are graphed using absolute values instead of delta values. [CSCdi40858]

#### Port Status Functionality

CiscoView detects, but does not provide, correct status for mission-specific router ports. For example, the Cisco 2503I has one Ethernet interface and one Basic Rate Interface, and the Cisco 2504I has one Token Ring and one BRI interface. CiscoView does not correctly portray the status of these mission-specific router ports. [CSCdi40999]

## Reconfiguring Asynchronous Ports after Reloading Image

If you load a new image, you must reenter configuration commands to configure the asynchronous ports as follows:

```
interface Async1
ip unnumbered TokenRing0 #(or Ethernet0)
interface Async8 #(8 asynchronous ports for Cisco 2509/2511; 16 asynchronous ports for
Cisco 2510/2512)
[CSCdi37062]
```

#### Rewind Inconsistency on Monitoring Ports Window

The Rewind button will not rewind the same way for all CATEGORY selections on a given port type. In some cases, the CATEGORY display is invalid after rewinding. Select the default CATEGORY and rewind to work around the problem. [CSCdi39539]

### Running Out of Colors

CiscoView can run out of colors; CiscoView will continue to run, but all colors it cannot allocate will turn to black or white. You can avoid the lack of colors by starting CiscoView before starting color-intensive applications, or by using a private colormap for the color-intensive applications. To use a private colormap, enter the following after login:

hostname% application\_name -install).

# **Cisco Information Online**

Cisco Information Online (CIO) is Cisco Systems' primary, real-time support channel. Maintenance customers and partners can self-register on CIO to obtain additional content and services.

Available 24 hours a day, 7 days a week, CIO provides a wealth of standard and value-added services to Cisco's customers and business partners. CIO services include product information, software updates, release notes, technical tips, the Bug Navigator, configuration notes, brochures, descriptions of service offerings, and download access to public and authorized files.

CIO serves a wide variety of users through two interfaces that are updated and enhanced simultaneously—a character-based version and a multimedia version that resides on the World Wide Web (WWW). The character-based CIO (called "CIO Classic") supports Zmodem, Kermit, Xmodem, FTP, Internet e-mail, and fax download options, and is excellent for quick access to information over lower bandwidths. The WWW version of CIO provides richly formatted documents with photographs, figures, graphics, and video, as well as hyperlinks to related information.

You can access CIO in the following ways:

- WWW: http://www.cisco.com.
- Telnet: cio.cisco.com.
- Modem: From North America, 408 526-8070; from Europe, 33 1 64 46 40 82. Use the following terminal settings: VT100 emulation; databits: 8; parity: none; stop bits: 1; and baud rates up to 14.4 kbps.

For a copy of CIO's Frequently Asked Questions (FAQ), contact cio-help@cisco.com. For additional information, contact cio-team@cisco.com.

**Note** If you are a network administrator and need personal technical assistance with a Cisco product that is under warranty or covered by a maintenance contract, contact Cisco's Technical Assistance Center (TAC) at 800 553-2447, 408 526-7209, or tac@cisco.com. To obtain general information about Cisco Systems, Cisco products, or upgrades, contact 800 553-6387, 408 526-7208, or cs-rep@cisco.com.

This document is to be used in conjunction with the CiscoView CD insert booklet.

Copyright © 1995, Cisco Systems, Inc. All rights reserved. Printed in USA. 9511R

AtmDirector, Catalyst, CD-PAC, CiscoFusion, Cisco IOS, the Cisco IOS logo, CiscoPro, Cisco Systems, CiscoView, CiscoVision, CiscoWorks, ClickStart, ControlStream, EtherChannel, HubSwitch, LAN<sup>2</sup>LAN Enterprise, LAN<sup>2</sup>LAN Remote Office, LightSwitch, Newport Systems Solutions, *Packet*, Point and Click Internetworking, RouteStream, SMARTnet, StreamView, SwitchBank, SwitchProbe, SwitchVision, SynchroniCD, *The Cell*, TokenSwitch, TrafficDirector, VirtualStream, VlanDirector, WNIC, Workgroup Director, Workgroup Stack, and XCI are trademarks, Access by Cisco and Bringing the power of internetworking to everyone are service marks, and Cisco, the Cisco Systems logo, EtherSwitch, IGRP, Kalpana, the Kalpana logo, LightStream, and UniverCD are registered trademarks of Cisco Systems, Inc. All other trademarks, service marks, registered trademarks, or registered service marks mentioned in this document are the property of their respective owners.